# Colour

The brand colours are strong identifiers of the brand. Hero colours are the colours that are used most often.

There is a secondary colour palette used to help classify content and sort different industry training manuals.

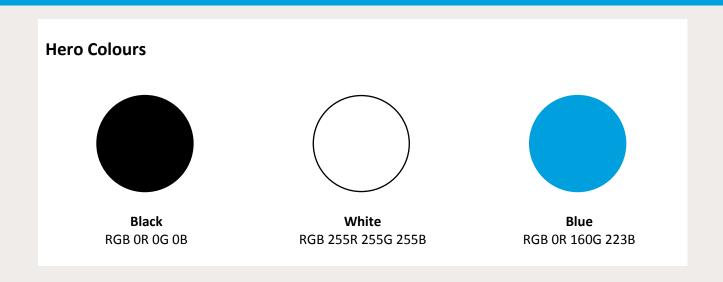

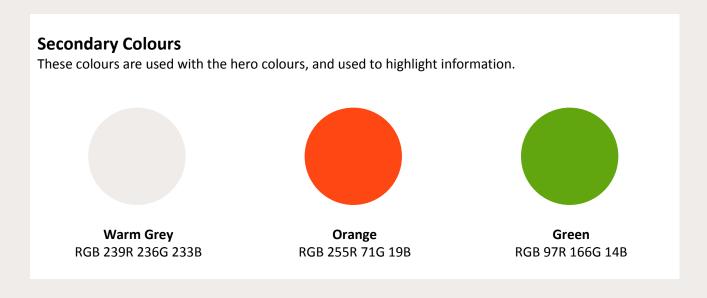

# **Typography**

The correct use of typography is imperative in retaining visual consistency across all touch-points of the My Department Store brand.

The brand uses the font, **Calibri**. This font must be used to retain brand integrity.

## **Primary typeface**

Calibri is the primary typeface for the My Department Stores brand. Use this font in all print and electronic environments; from traditional to digital mediums.

# ABCDEFGHIJKLMNOPQRSTUVWXYZ abcdefghijklmnopqrstuvwxyz 1234567890!\$%@

Calibri Regular
ABCDEFGHIJKLMNOP
QRSTUVWXYZ
abcdefghijklmnopqrst
uvwxyz
1234567890!\$%@

Calibri Italic

ABCDEFGHIJKLMNOP

QRSTUVWXYZ

abcdefghijklmnopqrst

uvwxyz

1234567890!\$%@

Calibri Bold

ABCDEFGHIJKLMNOP

QRSTUVWXYZ

abcdefghijklmnopqrst

uvwxyz

1234567890!\$%@

## **Secondary typeface**

Georgia is the secondary typeface for the My Department Stores brand. This font is to used mainly for headings, pull out text and in other small instances. Use this font in all print and electronic environments; from traditional to digital mediums.

# ABCDEFGHIJKLMNOPQRSTUVWXYZ abcdefghijklmnopqrstuvwxyz 1234567890!\$%@

Georgia Regular ABCDEFGHIJKLM NOPQRSTUVWXYZ abcdefghijklmnopqr stuvwxyz 1234567890!\$%@ Georgia Italic
ABCDEFGHIJKLM
NOPQRSTUVWXYZ
abcdefghijklmnopqr
stuvwxyz
1234567890!\$%@

Georgia Bold
ABCDEFGHIJKL
MNOPQRSTUVW
XYZ
abcdefghijklmno
pqrstuvwxyz
1234567890!\$%@

# **Fonts and Headings**

Fonts should be used consistency throughout all documents. Heading and body text styles should be followed.

| Style            | Formatting                                         | Sample            |
|------------------|----------------------------------------------------|-------------------|
| Normal (Body)    | Calibri, 11pt, Black, 1.15pt spacing               | Normal/Body Text  |
| Normal Bold      | Calibri, 11pt, Black, 1.15pt spacing, Bold         | Normal Bold       |
| Normal Italic    | Calibri, 11pt, Black, 1.15pt spacing, Italic       | Normal Italic     |
| Heading 1        | Calibri, 22pt, Black, 3pt before, 6pt after        | Heading 1         |
| Heading 2        | Calibri, 18pt, Black, 3pt before, 6pt after, Bold  | Heading 2         |
| Heading 3        | Calibri, 14pt, Black, 3pt before, 6pt after, Bold  | Heading 3         |
| Heading 4        | Calibri, 12pt, Black, 6pt after, Bold, Underline   | <u>Heading 4</u>  |
| Emphasis         | Calibri, 11pt, Black, 1.15pt spacing, Bold, Italic | Emphasis          |
| Intense Emphasis | Calibri, 11pt, Blue, 1.15pt spacing, Italic        | Intense Emphasis  |
| Caption          | Calibri, 11pt, Orange, 1.15pt spacing, Bold        | Normal Bold       |
| Foot/End Notes   | Calibri, 8pt, Black, 1.15pt spacing, Italic        | Foot/End Notes    |
| Hyperlinks       | Calibri, 11pt, Default colour, 1.15pt spacing      | <u>Hyperlinks</u> |

# **Margins**

Margins are used to create an area of white-space around a document and assist in making documents easy to read and print from any device.

## **MDS Margins**

My Department Stores Documents should generally use the standard MDS Margins.

**Top** 1.85 cm

**Left** 2.20 cm

Right 2.20 cm

Bottom 2.50 cm

Some documents may require slightly smaller margins to fit all information on a page.

# **Cover Pages**

Cover Pages can be used on formal documents or longer documents to create a professional image.

## **MDS Cover Style 1**

This cover is simple and typically used on professional documents.

White

**Page Background** Warm grey (Rectangle shape added to header;

behind text)

Document Name Calibri, 80pt, Blue, Bold, Centre aligned

Author Name Calibri, 22pt, Black, Bold, Left aligned

Date Published Calibri, 16pt, Black, Bold, Left aligned

Month, date, year format (e.g. January, 1st, 2000)

Document Name

Author Name
Date Published: MMM DD YYYY

## **MDS Cover Style 2**

This cover is vibrant and used to create interest. Particularly useful to attract interest when set out with other documents.

Page Background

Blue (Rectangle shape added to header; behind

text)

Document Name Calibri, 80pt, White, Bold, Centre aligned

Author Name Calibri, 22pt, Black, Bold, Left aligned

Date Published Calibri, 16pt, Black, Bold, Left aligned

Month, date, year format (e.g. January, 1<sup>st</sup>, 2000)

Document Name

Author Name

# **Tables of Contents**

Tables of Contents are used to assist the reader to navigate documents and should be included in all documents which are 3 pages or longer.

## **MDS Table of Contents**

When a Table of Contents is used in a My Department Stores document the MDS Table of Contents format should be used.

Tip: The MDS Table of Contents is based on the MS Word "Classic" style Table of Contents, with a black heading. ToC Heading Calibri, 14pt, Black, Bold

**Heading 1** Calibri, 12pt, Black, Bold

Heading 2 Calibri, 11pt, Black, Bold

**Heading 3** Calibri, 11pt, Black

**Numbering** Right aligned

# **Headers and Footers**

Headers and footers should be used to ensure consistency. Header must display the brand logo on all My Department Stores documents. Footers must show the document name and page number to assist readers with navigation.

## **Headers**

| Header Section | Formatting |
|----------------|------------|
|----------------|------------|

| Document Name | Calibri, 11pt, Black, Bold, Left aligned |
|---------------|------------------------------------------|
| Logo          | MDS Logo, Right aligned                  |

## Example

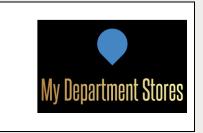

## **Footers**

| Footer Section | Formatting |
|----------------|------------|
|----------------|------------|

| Page Number     | Calibri, 11pt, Blue, Bold, Right aligned |
|-----------------|------------------------------------------|
| Number of Pages | Calibri, 11pt, Black, Right aligned      |

#### **Example**

| Page 1 of 12 |  |
|--------------|--|
| rage 1 01 12 |  |
|              |  |
|              |  |

# **Charts**

Charts can be used to display visual data within business documents and should reflect the brand image and style. A range of chart types can be used within documents, such as column, line, bar, pie, scatter and area charts.

The following styles should be used when creating charts:

| Style         | Chart Title                | All other fonts      | Background | <b>Chart Colours</b>  |
|---------------|----------------------------|----------------------|------------|-----------------------|
| Chart Style 1 | Calibri, 14pt, Black, Bold | Calibri, 11pt, Black | White      | MDS Primary colours   |
| Chart Style 2 | Calibri, 11pt, Black, Bold | Calibri, 9pt, Black  | White      | MDS Primary colours   |
| Chart Style 3 | Calibri, 11pt, Black, Bold | Calibri, 9pt, Black  | White      | MDS Secondary colours |

#### Examples:

**Chart Style 1** 

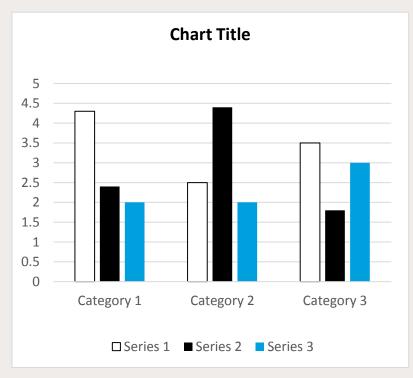

## **Chart Style 2**

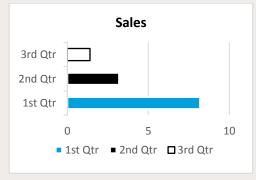

**Chart Style 3** 

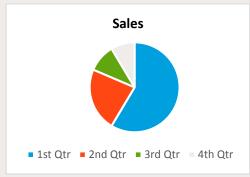

# **Table Formats**

Tables are often included in documents.

Tables may be used to collect data (such as in forms) or to present data (such as sales figures in a report).

The following style sheets should be used when creating tables:

| Table | e Sty | le 1 |
|-------|-------|------|
|-------|-------|------|

Typically used for forms.

| Heading Row Fill    | Warm Grey Dark, Calibri, 11pt, Black, Bold |
|---------------------|--------------------------------------------|
| Heading Column Fill | Warm Grey                                  |
| Heading Column Font | Calibri, 11pt, Black, Bold, Left aligned   |
| Field Fill          | White                                      |
| Field Font          | Calibri, 11pt, Black, Left aligned         |
| Row height          | 0.7cm                                      |
| Border              | Black, Solid, 1/2 pt                       |

## **Table Style 2**

Typically used to create visual interest in documents.

| Heading Row Fill/Font | Blue, Calibri, 11pt, White, Bold   |
|-----------------------|------------------------------------|
| Field Fill            | White                              |
| Field Font            | Calibri, 11pt, Black, Left aligned |
| Row height            | 0.7cm                              |
| Border                | Black, Solid, 1/2 pt               |

## **Table Style 3**

Typically used to in long form tables such as budgets and financial reports.

| Heading Row Fill/Font                 | Blue, Calibri, 11pt, White, Bold           |
|---------------------------------------|--------------------------------------------|
| Category/Sub Heading<br>Row Fill/Font | Warm Grey Dark, Calibri, 11pt, Black, Bold |
| Field Fill                            | White                                      |
| Field Font                            | Calibri, 11pt, Black, Left aligned         |
| Row height                            | 0.7cm                                      |
| Border                                | Black, Solid, 1/2 pt                       |
| Category/Sub Total Row Fill/Font      | White, Calibri, 11pt, Black, Bold          |
| Total Row Fill/Font                   | White, Calibri, 11pt, Blue, Bold           |

# Table Style 4

Typically used in tables with total columns such as budgets and financial reports.

| Heading Row Fill               | Warm Grey Dark, Calibri, 11pt, Black, Bold           |
|--------------------------------|------------------------------------------------------|
| Heading Column Font            | Calibri, 11pt, Black, Bold, right aligned            |
| Field Fill                     | White                                                |
| Field Font                     | Calibri, 11pt, Black, right aligned                  |
| Row height                     | 0.7cm                                                |
| Total Column Heading Fill/Font | Blue, Calibri, 11pt, White, Bold                     |
| Total Column Fill/Font         | Warm Grey, Calibri, 11pt, Black, Bold, right aligned |

# **Email Signatures**

Email signatures are used to identify the brand to recipients of email communications.

All staff should apply a consistent email signature format to communicate the brand during all communications.

| Signature Layout                                      |                           |                      |  |
|-------------------------------------------------------|---------------------------|----------------------|--|
| Email signatures must include the following sections: |                           |                      |  |
| Section                                               | <u>Formatting</u>         | <u>Sample</u>        |  |
| Signoff                                               | Normal                    | Kind Regards         |  |
| Sender Name                                           | Calibri, 11pt, Blue, Bold | [Name]               |  |
| Sender Role                                           | Normal, Bold              | [Role]               |  |
| Brand name                                            | Normal                    | My Department Stores |  |
| Brand Logo                                            | MDS Logo                  | My Department Stores |  |

### **Example**

[Name]
[Role]
My Department Stores

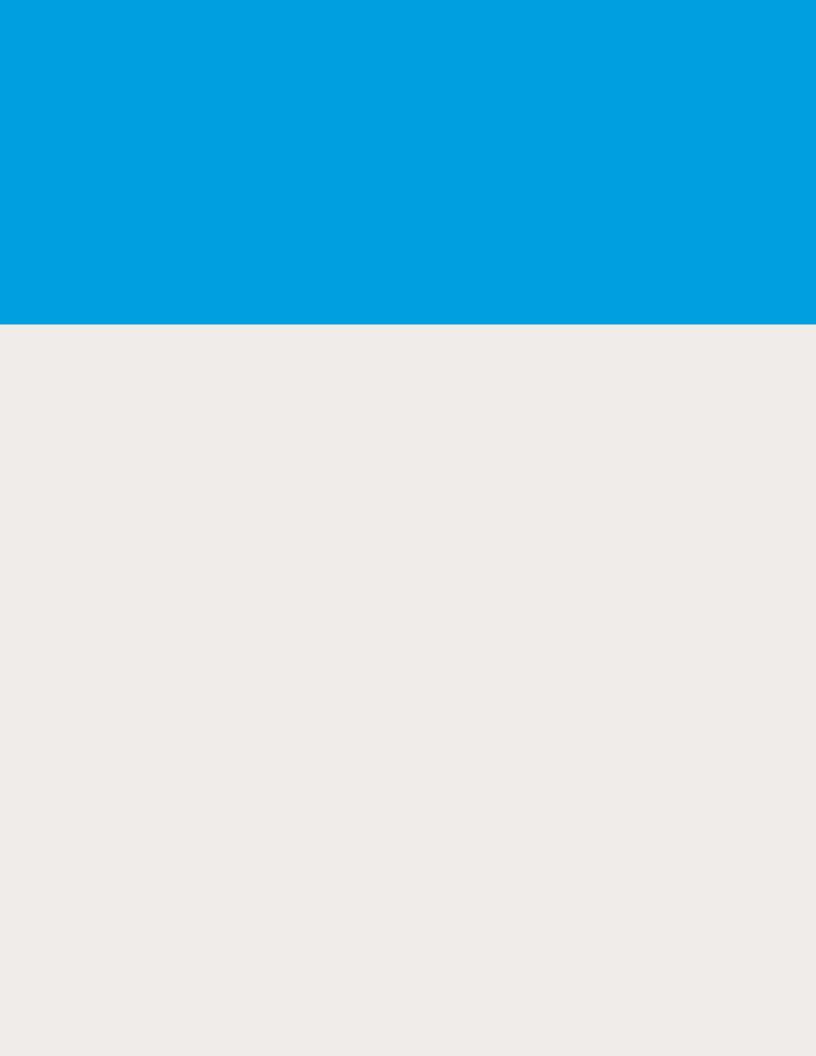

# **Presentations**

Presentations should always be developed consistently with the brand style and image.

## Slide size

All presentations should be designed for Widescreen viewing:

Width: 33.87cmHeight: 19.05cm

• Slide Orientation: Landscape

## **Title Slides**

All presentations should begin with a title slide

Fill; Warm Grey

#### Logo

MDS Logo; Height; 4.5cm; Width; *Automatic,* centred

#### **Presentation Name**

Calibri, 60pt, Black, centred

#### **Author name**

Calibri, 24pt, Black, centred

#### **Footer**

- Date; automatic field; Calibri, 2t, Black, left aligned
- Business name; Calibri,
   12pt, Black, centred

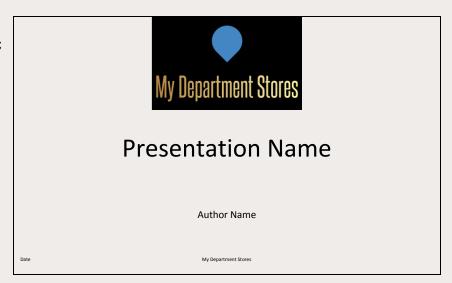

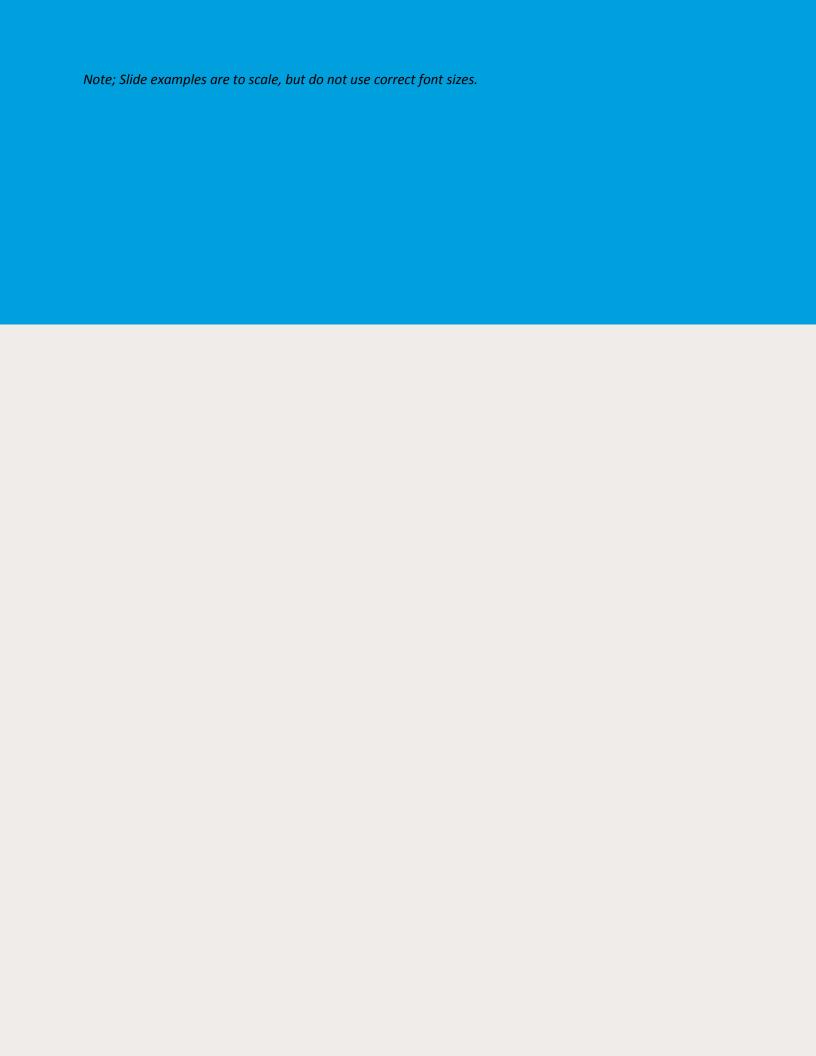

#### **Section Header Slides**

Longer presentations should be divided into sections. A section header should be used to differentiate between each section.

#### **Section Name**

Calibri, 60pt, White, left aligned, Fill: Blue

## **Section Summary**

Calibri, 24pt, Black, left aligned

#### **Footer**

- Date; automatic field; Calibri, 2t, Black, left aligned
- Business name; Calibri,
   12pt, Black, centred

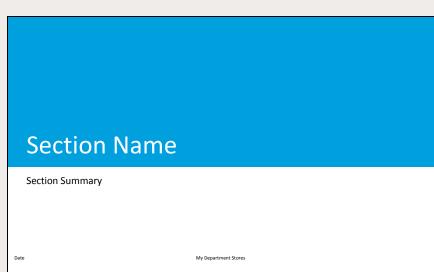

Note; Slide examples are to scale, but do not use correct font sizes.

#### **Content Slides**

A variety of layouts can be used for content slides. The default templates in MS PowerPoint, Keynote or Open Office Impress can be used.

## For example:

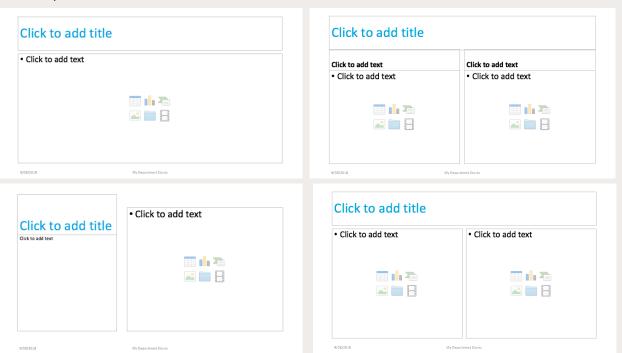

The following rules should be applied for all slides:

## **Text**

Text styles vary in presentations (compared to standard MDS Fonts and Headings) as larger text is needed for easy viewing. The following styles should be used.

| Styles    | Formatting                         | Sample    |
|-----------|------------------------------------|-----------|
| Headings  | Calibri, 44pt, Blue, left aligned  | Heading 1 |
| Body Text | Calibri, 28pt, Black, left aligned | Body Text |

## Logo

The MDS Logo can be used when needed but is not required on every slide. When used, the MDS Logo should be inserted without stretching.

#### **Images**

Images used in slides should use or match with MDS Colours. Images should be inserted so that they are not stretched. Images which are not owned by My Department Stores should be referenced (references can be listed on the last slide of the presentation).

#### **Tables**

MDS Table Styles should be used in presentations, but adjustments should be made to reflect the larger text sizes required (as outlined above). Data which is accessed from sources other than My Department Stores should be referenced (references can be listed on the last slide of the presentation).

#### Charts

Charts can be used on content slides to visually display data. Charts should be formatted with MDS Primary and Secondary Colours. Fonts should reflect the larger text sizes required (as outlined above).

#### For example:

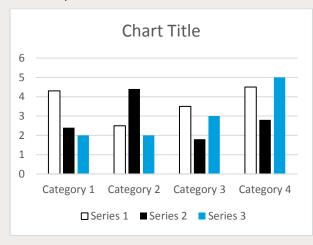

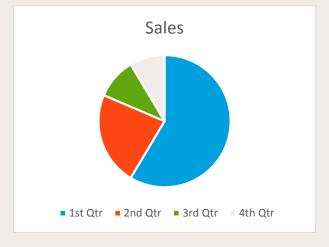

#### **Footers**

The Footer layout shown on the Title Slide and Section Heading Slide should be applied to all presentation slides:

- All footer text should be Calibri, 12pt, Black
- Dates should be a field which is set to automatically update
- Dates should be left aligned and displayed as MM/DD/YYYY (for example, 01/01/2001)
- The business name should be displayed as "My Department Stores" and be centred

#### **Presentation Effects**

Effects can be applied throughout the presentation to create interest and illustrate key points in the content.

#### **Animations**

Animations can be applied throughout presentations to create interest and provide information in sections/chunks. A commonly used animation is the Fade-In of bullet points, allowing the speaker to focus on one point at a time.

Animations should be used sparingly to avoid distracting the audience from the content of the presentation.

#### **Animation Timing**

Animations should have timing set when the presentation will be viewed online or played on a loop. Animations can have timing applied when they occur in a group and do not affect the pace of the presentation. Animations should not be timed when the speaker needs to deliver information in between each animation (to allow the speaker to set the pace of the presentation).

#### **Transitions**

Transitions can be applied for all slides or specific actions/slides. When applying transitions to all slides, the transition selected must be simple to avoid distractions (such as Fade, Fly, Cut, Push, Uncover, or Cube).

When applying transitions to only a few slides, more dramatic transitions can be used (such as Zoom, Honeycomb, Vortex, or Dissolve). Examples of actions/specific slides transition can be used for, include:

- Transitions to Section Heading
- Transitions to "15 Minute Break" slide (or similar)
- Transition to "Thank you for listening/watching" slide

#### **Transition Timing**

Transitions should have timing set when the presentation will be viewed online or played on a loop. Transitions should be set to move to a new slide On-Click for face-to-face presentations to allow the speaker to set the pace of the presentation.

#### **Video clips**

Video clips can be used in presentations when, they are directly relevant to the content and requested by the speaker. Videos should be sized to fit the full slide screen (or as much as possible; without stretching) to ensure the audience can see the video clearly.

#### Play Back Timing

Videos may be set to play automatically in presentations which will be viewed online or played on a loop. In face-to-face presentations videos should be set to start On-Click to allow the presenter to set the pace of the presentation.

#### Sounds

Sounds can be used in presentations when, they are directly relevant to the content and they add value to the viewing experience. Sounds should be used sparingly to avoid distracting the audience and interfering with the speaker's verbal delivery.

#### Music

Music may be set in the background of presentations which will be viewed online or played on a loop. Music should not be used for face-to-face presentations to avoid interfering with the speaker's verbal delivery (unless specifically requested by the speaker for a specific part of the presentation)

Content Slides.

## **Presentation/Speakers Notes**

Presentation notes should be provided for speakers in face-to-face presentations using the default setting in MS PowerPoint (or similar):

- Size: A4
- Orientation: Portrait
- Displaying the slide and notes below

## **Presentation Handouts**

Presentation handouts should be provided for speakers in face-to-face presentations using the default setting in MS PowerPoint (or similar):

- Size: A4
- Orientation: Portrait
- Displaying three (3) slides per page